# VOICE RECORDING PAUSE/ RESUME ACTION

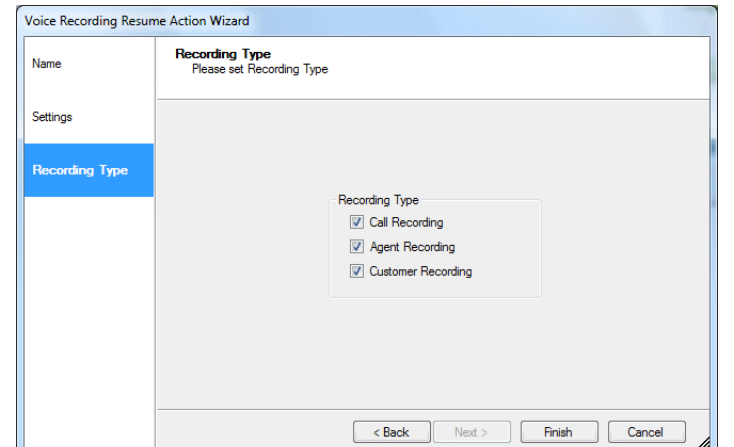

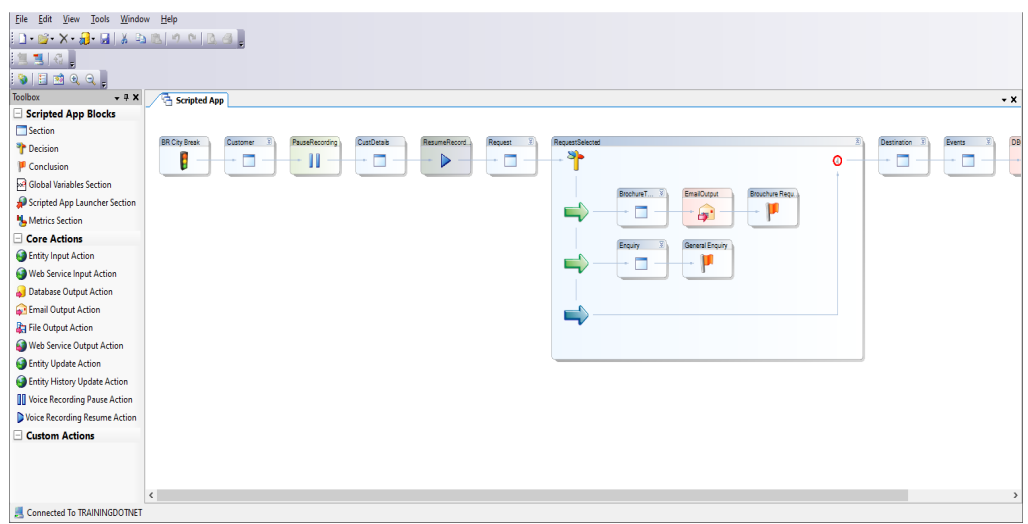

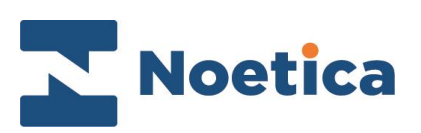

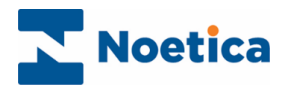

#### All rights reserved

The content of this documentation and other documentation and training materials provided, is the property of Noetica and is strictly confidential. You may not reproduce any part of this document without the prior consent of Noetica.

We believe that the information in our documentation and training materials is reliable, and we have taken much care in its preparation. However, we cannot accept any responsibility, financial or otherwise, for any consequences (including loss of profit, or indirect, special, or consequential damages) arising from the use of this material. There are no warranties that extend beyond the program specification.

You must exercise care to ensure that your use of the software is in full compliance with laws, rules, and regulations of the jurisdictions with respect to which it is used.

The information contained in this document may change. We may issue revisions from time to time to advice of changes or additions. We operate a policy of constantly improving and enhancing our application software. There is a possibility therefore, that the format of screen display and printed output shown in this documentation may differ slightly from that provided in the software. It is our policy to update this documentation whenever a major release of software takes place.

Synthesys<sup>™</sup> Voice Recording

Last updated January 2021

Synthesys is a registered trademark of Noetica.

Microsoft is a registered trademark and Windows is a trademark of the Microsoft Corporation in the USA and other countries.

All other trademarks recognised.

© Copyright 2021 Noetica

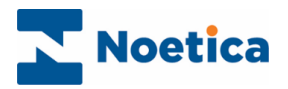

## **CONTENT**

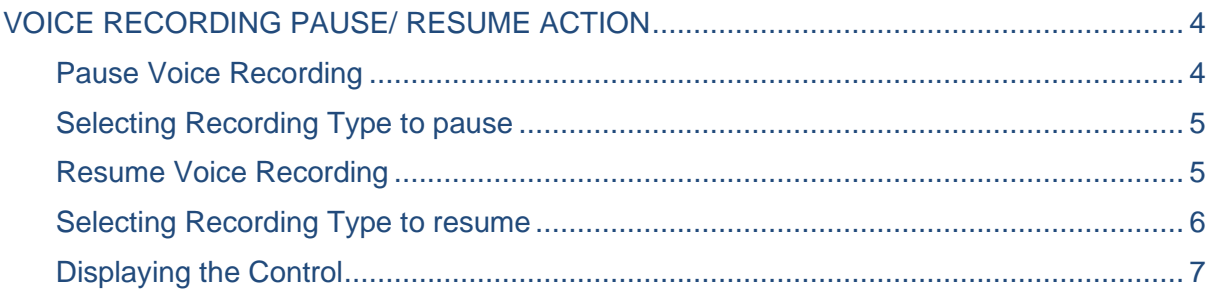

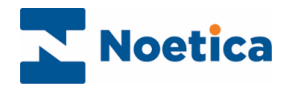

## <span id="page-3-0"></span>VOICE RECORDING PAUSE/ RESUME ACTION

The *Voice Recording* Pause and Resume actions are used to pause, and re-start call recording from within a scripted app.

Voice recording could be paused, for example, while sensitive information is taken or passed to the customer.

#### <span id="page-3-1"></span>Pause Voice Recording

- In the Synthesys<sup>TM</sup> Interaction Studio, pick up the **II** Voice Recording Pause Action icon from the Core Action section of the Toolbox and drag it to the required point of your scripted app.
- Enter a logical name for the Voice Recording Pause action into the Display Name field.

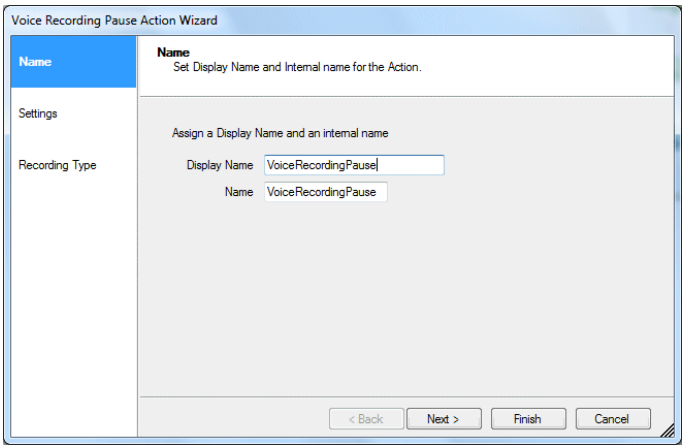

In the **Settings** page of the *Voice Recording Pause* wizard no configuration is required.

The recording will automatically stop at run time, when passing through the *Voice Recording* Pause action.

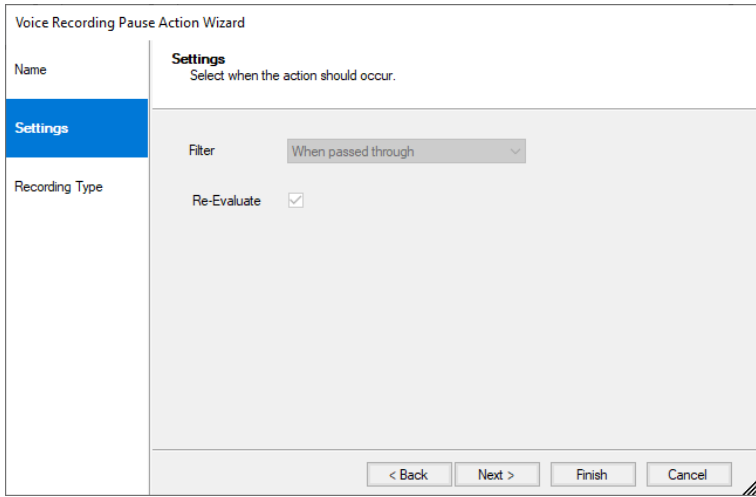

Move to the next wizard page to select the type of recording action to pause.

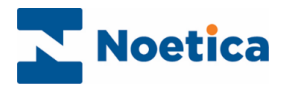

## <span id="page-4-0"></span>Selecting Recording Type to pause

The **Recording Type** section of the wizard displays the three recording types available.

**Call Recording** creates a file recording the conversation of both agent and customer. *Agent Recording* creates a file recording the conversation of the agent. *Customer Recording* creates a file recording the conversation of the customer if your Telephony platform supports this functionality.

- Place a tick into the checkbox next to each of the recording types that you wish to pause.
- To pause all call recordings, tick all three options available.

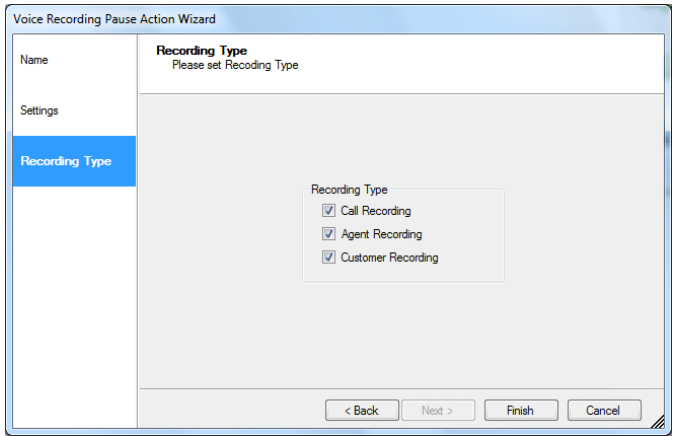

• Click Finish to display the Voice Recording Pause actions in the scripted app.

### <span id="page-4-1"></span>Resume Voice Recording

- Pick up the Voice Recording Resume Action icon from the Core Action section of the Toolbox and drag it to the required point of your scripted app.
- Enter a logical name for the Recording Resume action into the Display Name field.

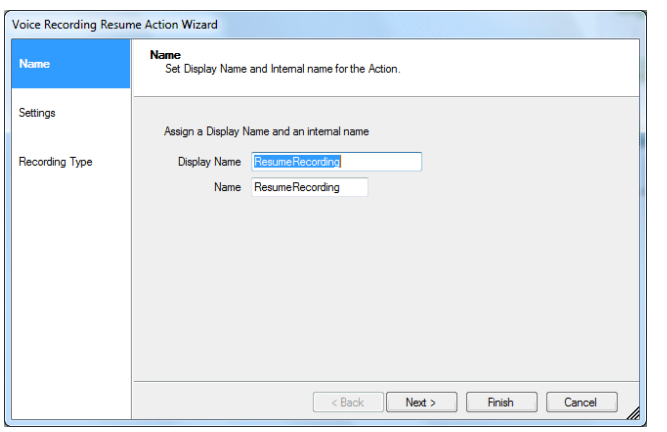

Move to the next page of the wizard.

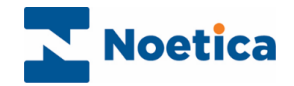

In the **Settings** page of the *Voice Recording Resume* wizard no configuration is required.

The recording will automatically start up again at run time, when passing through the *Voice Recording* Resume action.

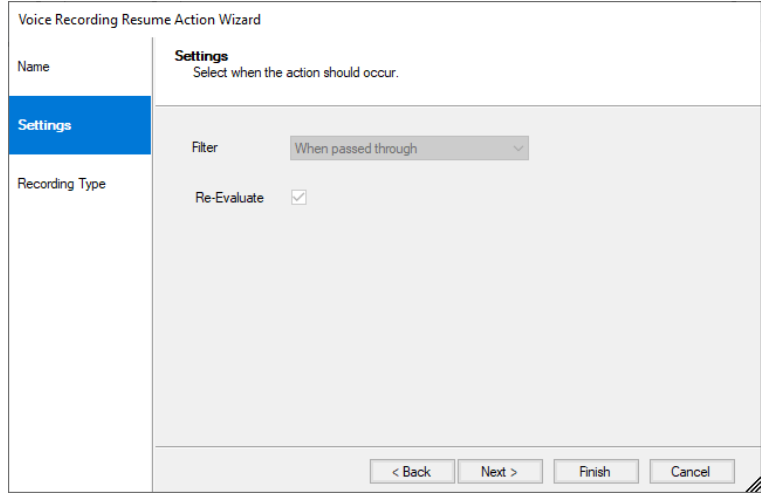

#### <span id="page-5-0"></span>Selecting Recording Type to resume

In the **Recording Type** page of the wizard, you can resume all call recordings, or just the Agent or Customer recording.

- Place a tick into the checkbox next to each of the recording types that you wish to resume.
- To resume all call recordings, tick all three options available.

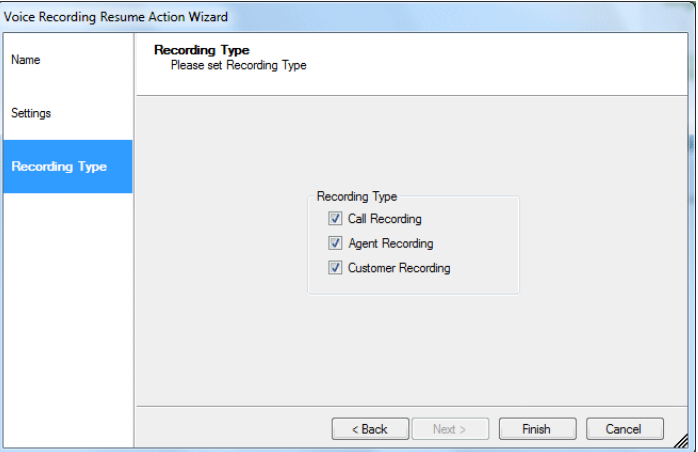

• Click Finish to display the Voice Recording Resume actions in the scripted app.

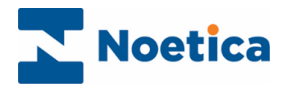

## <span id="page-6-0"></span>Displaying the Control

Having clicked *Finish,* the *Voice Recording Pause/ Resume* actions will be displayed in the Scripted app.

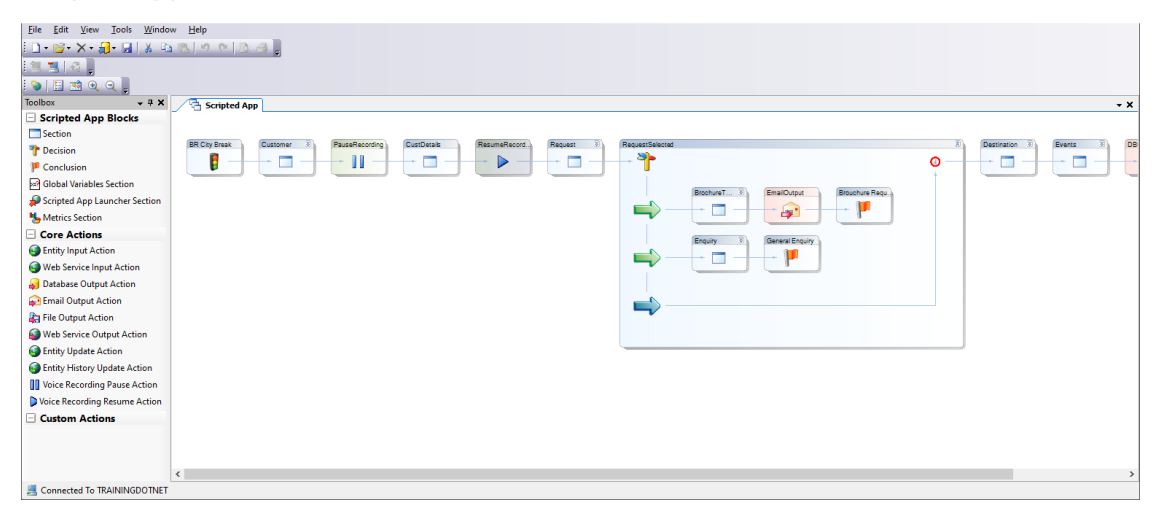

Click the *Scripted app* tab to return to the scripted app view, then save and publish your scripted app.

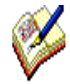

Information related to the Voice Recording Pause/ Resume Actions is stored in the Phoenix Switch Interface Event table.

Information related to call recordings is stored in the Phoenix\_Switch\_Recording table.